## **Einladung Agrarantragsverfahren 2021 Online-Veranstaltung 23.03.2021**

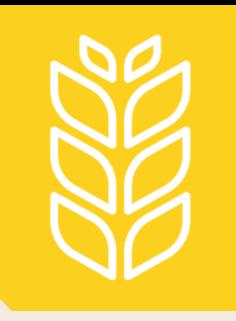

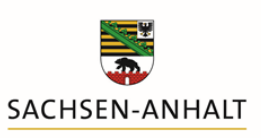

Landesanstalt für Landwirtschaft und<br>Gartenbau

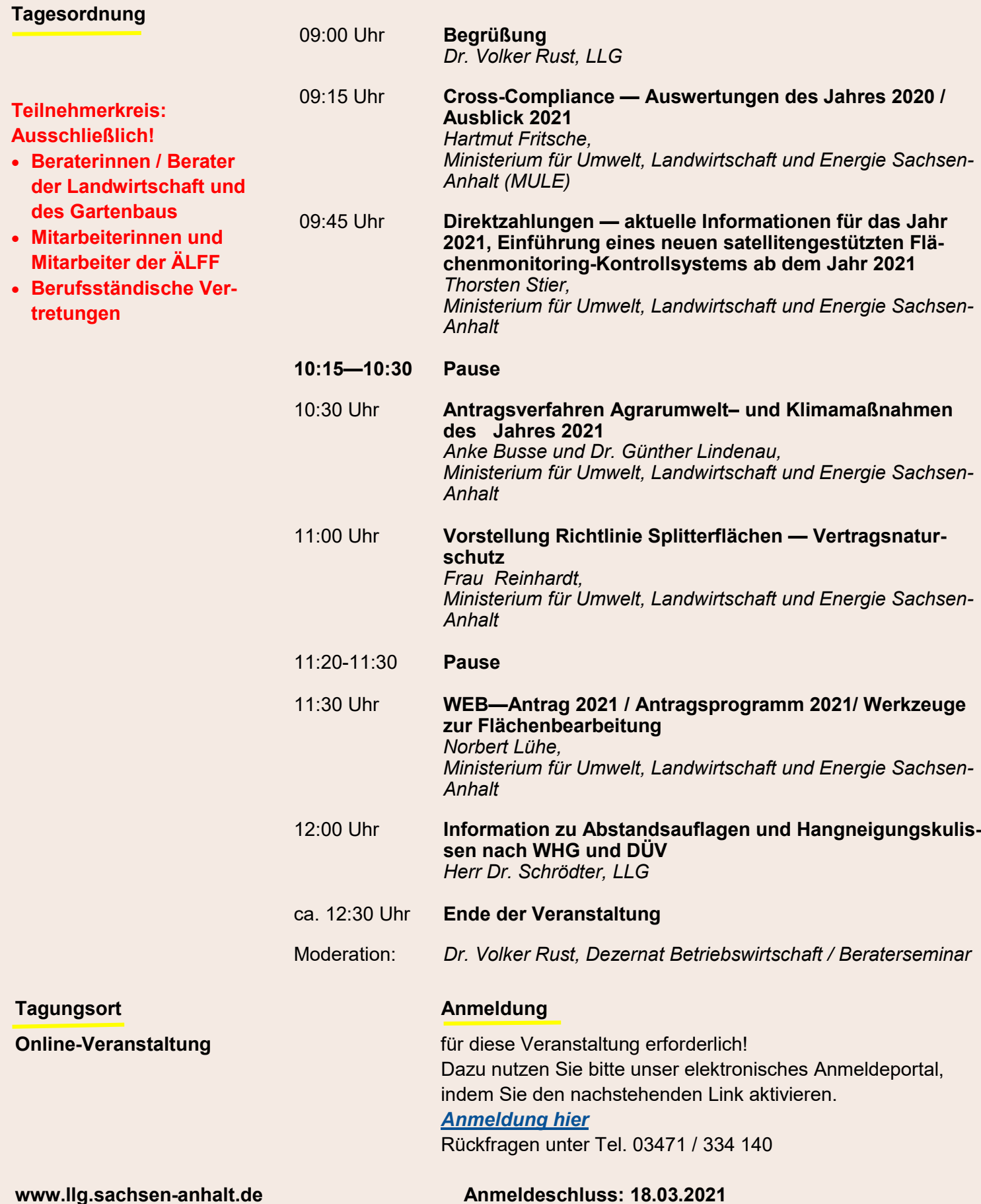

Bitte beachten Sie bei der Videokonferenz folgende Hinweise:

- Bevor Sie dem Meeting beitreten, geben Sie an der dafür vorgesehenen Stelle Ihren Namen so ein, dass Sie vom Moderator auch korrekt angesprochen werden können.
- Bitte schalten Sie nachdem Sie dem "Meeting beigetreten" sind Ihr Micro zunächst auf "stumm". Es hat sich bewährt, das Mikrofon nur dann einzuschalten, wenn Sie sprechen, da es ansonsten Rückkopplungen geben kann.
- Sie können während einer Präsentation Ihre Kamera ausschalten (Button: "Video beenden"). Dies trägt zu einer besseren Übertragungsqualität der Präsentation bei.
- Nutzen Sie zur Ankündigung eines Redebeitrags die Funktion "Handheben" (durch Klicken an Ihrem Namen in der Teilnehmerliste).
- Schalten Sie Ihr Mikrofon erst ein, wenn der Moderator Ihnen ausdrücklich das Wort erteilt hat.
- Nennen Sie Ihren Namen, wenn Sie mit dem Redebeitrag beginnen.
- Sie können auch im "Chat" schreiben. Während der gesamten Konferenz steht Ihnen die Chatfunktion zur Verfügung. Bitte achten Sie darauf, welche Empfänger/innen Sie wählen (ausgewählte Person oder alle).

Die Zugangsdaten für die Videokonferenz erhalten Sie rechtzeitig per mail.